# **Honorarabrechnung im KL-Portal**

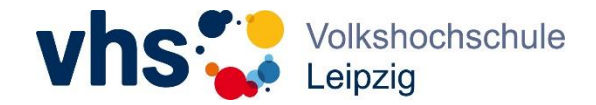

Rufen Sie im Webbrowser folgende URL auf:<https://leipzig.meine-vhs.de/> Melden Sie sich im KL-Portal an und gehen Sie im Menü auf [Abrechnung].

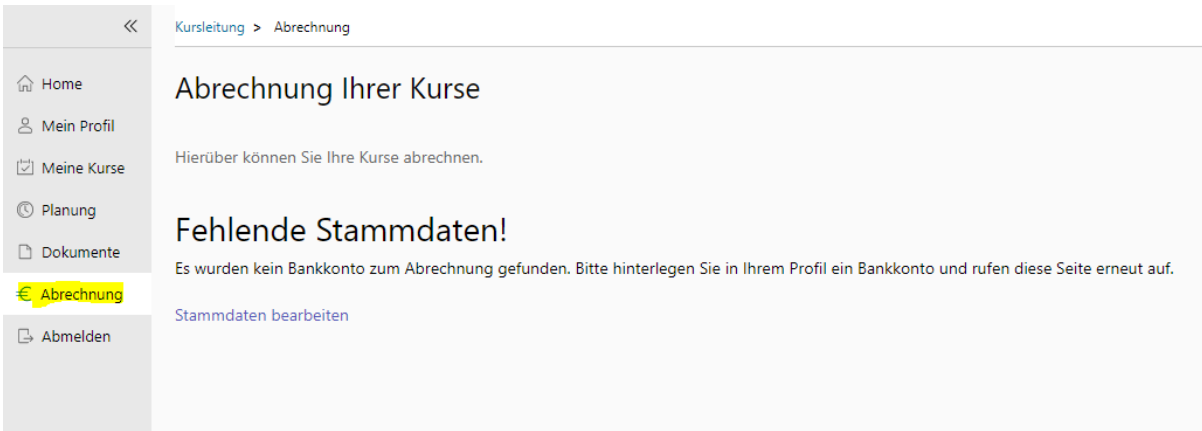

Bevor Sie hier eine Abrechnung vornehmen können, müssen Sie in ihren Stammdaten eine Steuernummer und ein Bankkonto hinterlegt haben. Wenn dies nicht der Fall ist, erscheint ein Hinweis.

Wenn alles vorhanden ist, erscheinen jetzt Kurse, bei denen eine Honorarabrechnung möglich ist. Dies ist der Fall, sobald ein Kurstag im Kurs gelaufen ist.

### Abrechnung Ihrer Kurse

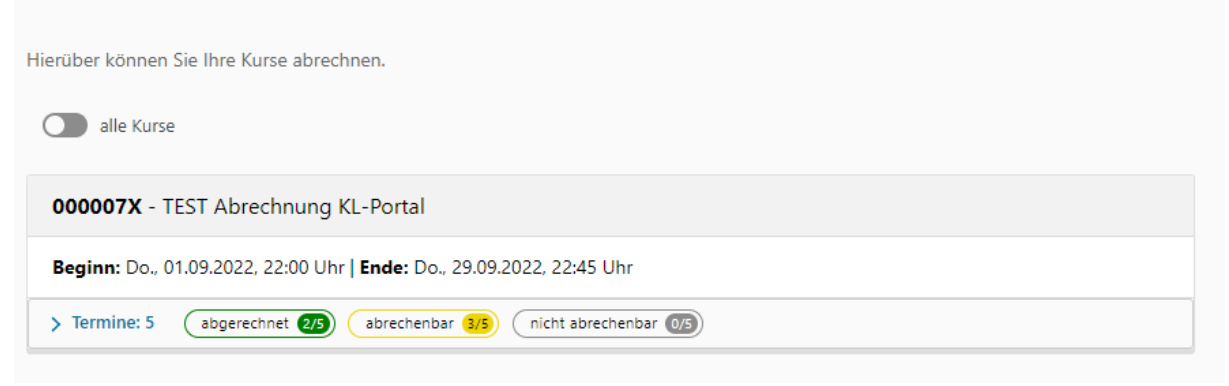

Sie erhalten auf den ersten Blick eine Übersicht vom Kurs und wie viele Kurstermine abgerechnet, noch abzurechnen und noch nicht abrechenbar sind.

Klicken Sie um eine neue Abrechnung zu starten auf  $\frac{1}{2}$  Termine: 5

Es öffnet sich eine Übersicht ihrer Kurstage vom Kurs. Wählen Sie jetzt ihre abzurechnenden Kurstage aus.

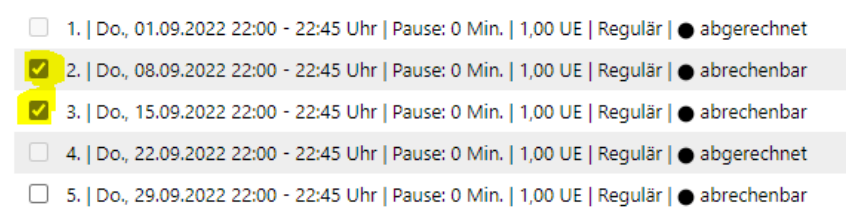

#### Abzurechnende UE: 2 00 / Termine: 2

**WICHTIG:** Um Spesen oder Fahrtkosten abrechnen zu können, muss zwingend auch mind. ein Kurstag zur Abrechnung ausgewählt werden. Sind alle Kurstage bereits abgerechnet, können keine Spesen und Fahrtkosten mehr über das KL-Portal abgerechnet werden.

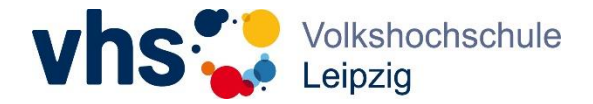

Ist ihre Aufenthaltsadresse außerhalb von Deutschland, aktivieren sie bitte den Schieberegler auf "Adresse im Ausland". Dadurch werden nur Netto-Beträge auf der erzeugten Rechnung ausgegeben.

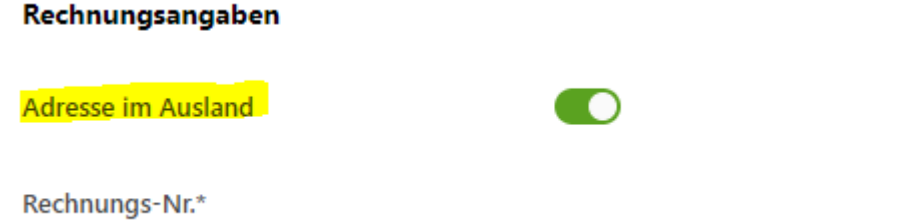

Darunter können Sie ihre Rechnungsdaten eingeben. Vergeben Sie ihrer Rechnung eine Rechnungsnummer, einen möglichen Steuersatz (der Prozentsatz kann beispielsweise als 19 oder 0,19 eingegeben werden) sowie eine Anmerkung zum Steuerbetrag (bspw. eine Begründung warum Sie nach UStG umsatzsteuerbefreit, Steuersatz = 0, sind). Wenn dieser nicht notwendig ist, tragen Sie bitte einfach ein Leerzeichen ein. Zusätzlich wählen Sie noch ihr Bankkonto aus, auf welches das Honorar für diese Rechnung überwiesen werden soll.

Optional können Sie noch eine Anmerkung an die vhs Leipzig senden. Um diese Rechnung zu erstellen und an die vhs Leipzig zu übermitteln, klicken Sie bitte auf [Termin/e abrechnen].

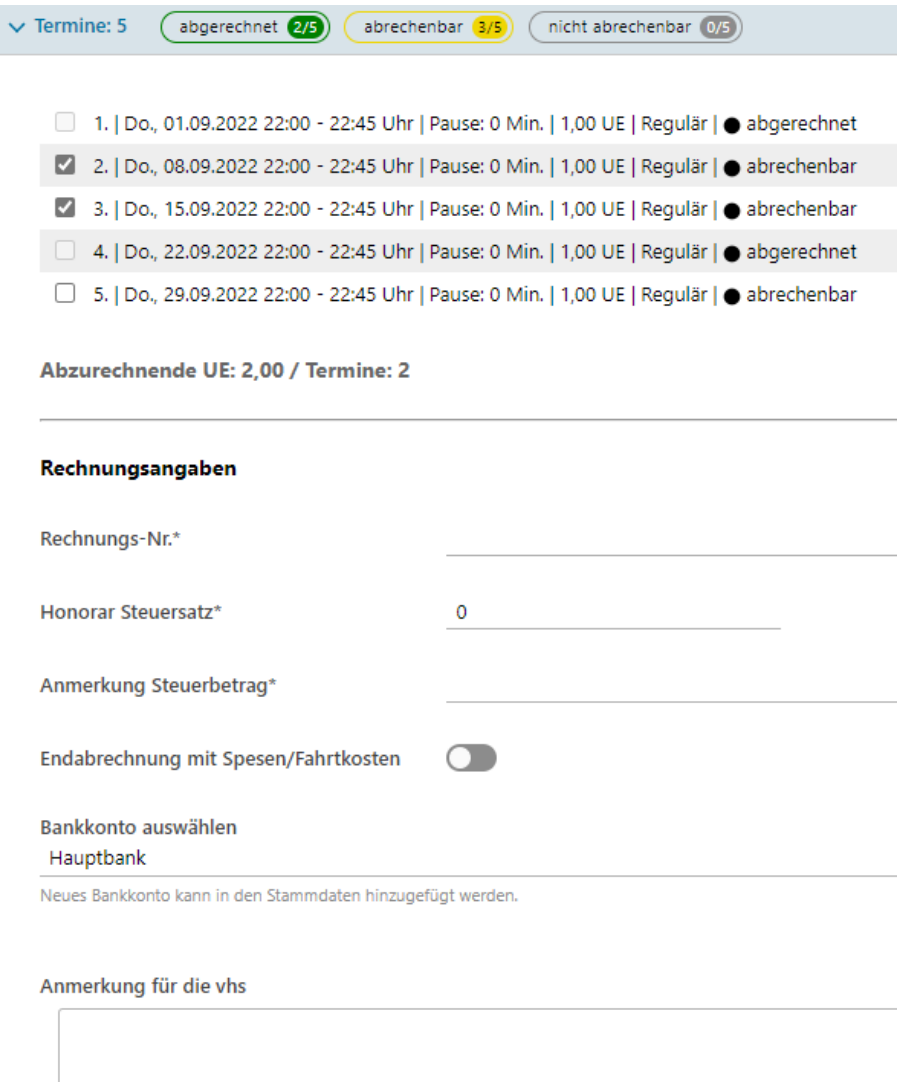

# **Honorarabrechnung im KL-Portal**

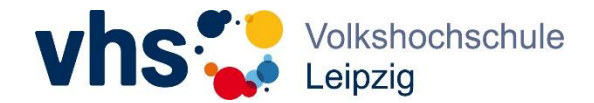

Nach dem Klick auf [Termin/e abrechnen] erhält die Buchhaltung der vhs Leipzig eine E-Mail mit ihrer Rechnung für diesen Kurs. Auch Sie erhalten eine E-Mail mit ihrer Rechnung. Im KL-Portal finden Sie ihre Rechnung ebenfalls unter dem Menüpunkt [Dokumente].

Möchten Sie bei ihrer Abrechnung auch Spesen oder Fahrtkosten abrechnen, aktivieren Sie dazu den

Punkt Endabrechnung mit Spesen/Fahrtkosten

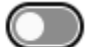

### Neue Felder werden jetzt sichtbar.

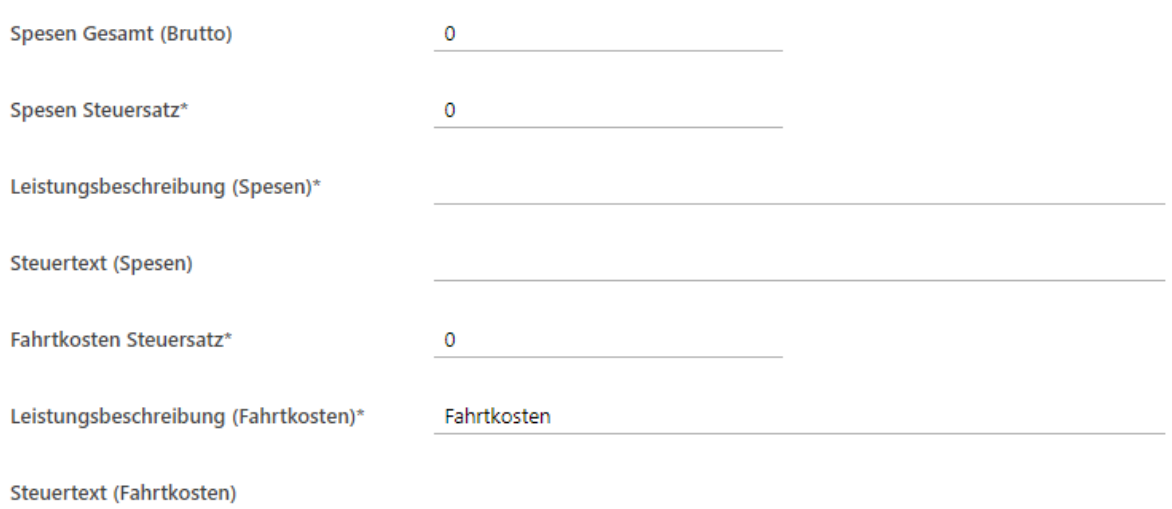

Auch hier müssen Sie ihren notwendigen Steuersatz eintragen. Die Fahrtkosten werden direkt aus unserem System gezogen – nur der Steuersatz und die Leistungsbeschreibung sind hier notwendig. Bei den Spesen müssen Sie den Gesamtbetrag der Spesen eintragen. Zusätzlich auch hier einen möglichen Steuersatz und die Leistungsbeschreibung.

Zur Abrechnung klicken Sie wiederum am Ende auf [Termin/e abrechnen].

Ihr abgelehnter bzw. angenommener Vertrag oder die Honorarabrechnung stehen dann für einen kurzen Zeitraum in ihrer Dokumentenübersicht zur Verfügung.

Bitte laden Sie sich diese zeitnah herunter. Sollten die gewünschten Dokumente nicht mehr sichtbar sein, können Sie diese unter: [vhs-service@leipzig.de](mailto:vhs-service@leipzig.de) anfordern.

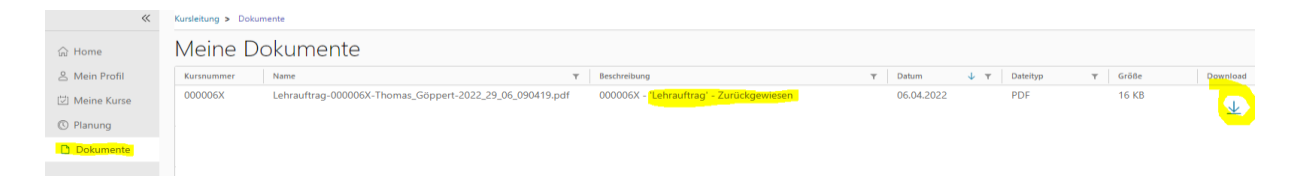